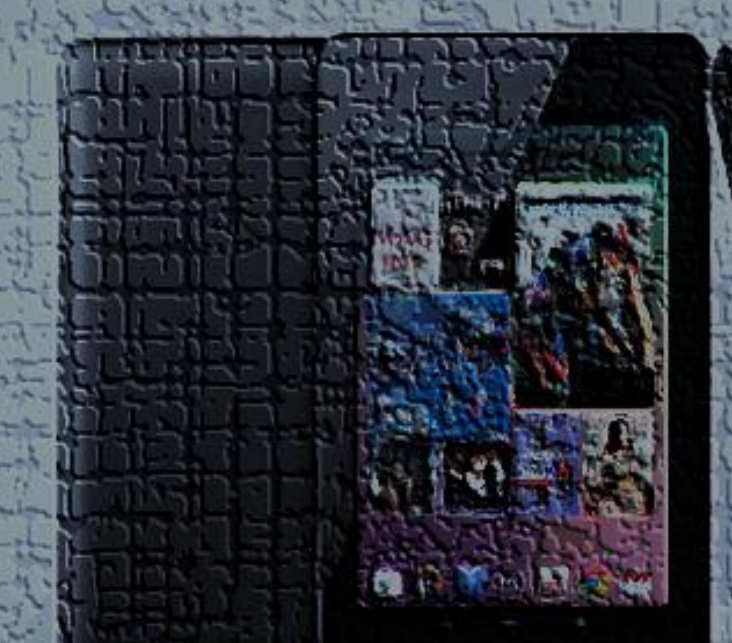

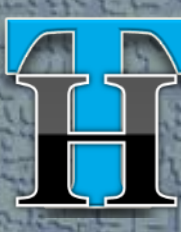

# nexus

# **By: Anurag Bansal**

# Technacker

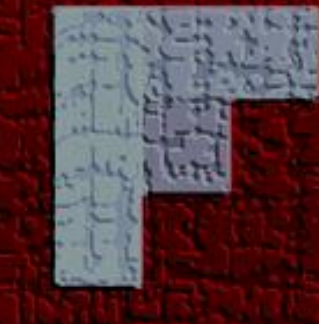

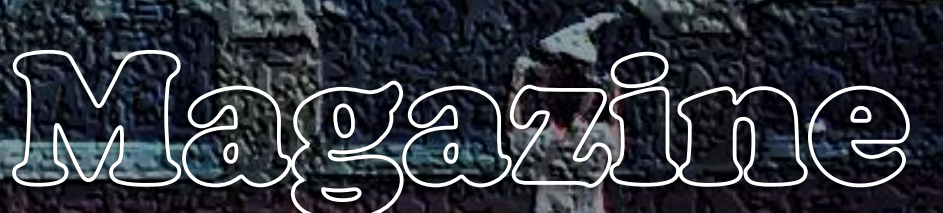

**WPP** 

springpad a

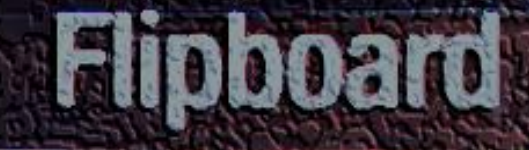

**June 2012** 

1

©Techacker.com *[http://www.techacker.com](http://www.techacker.com/)* Twitter: @techacker Facebook: techacker

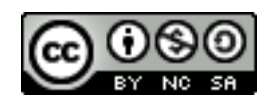

#### **Contents**

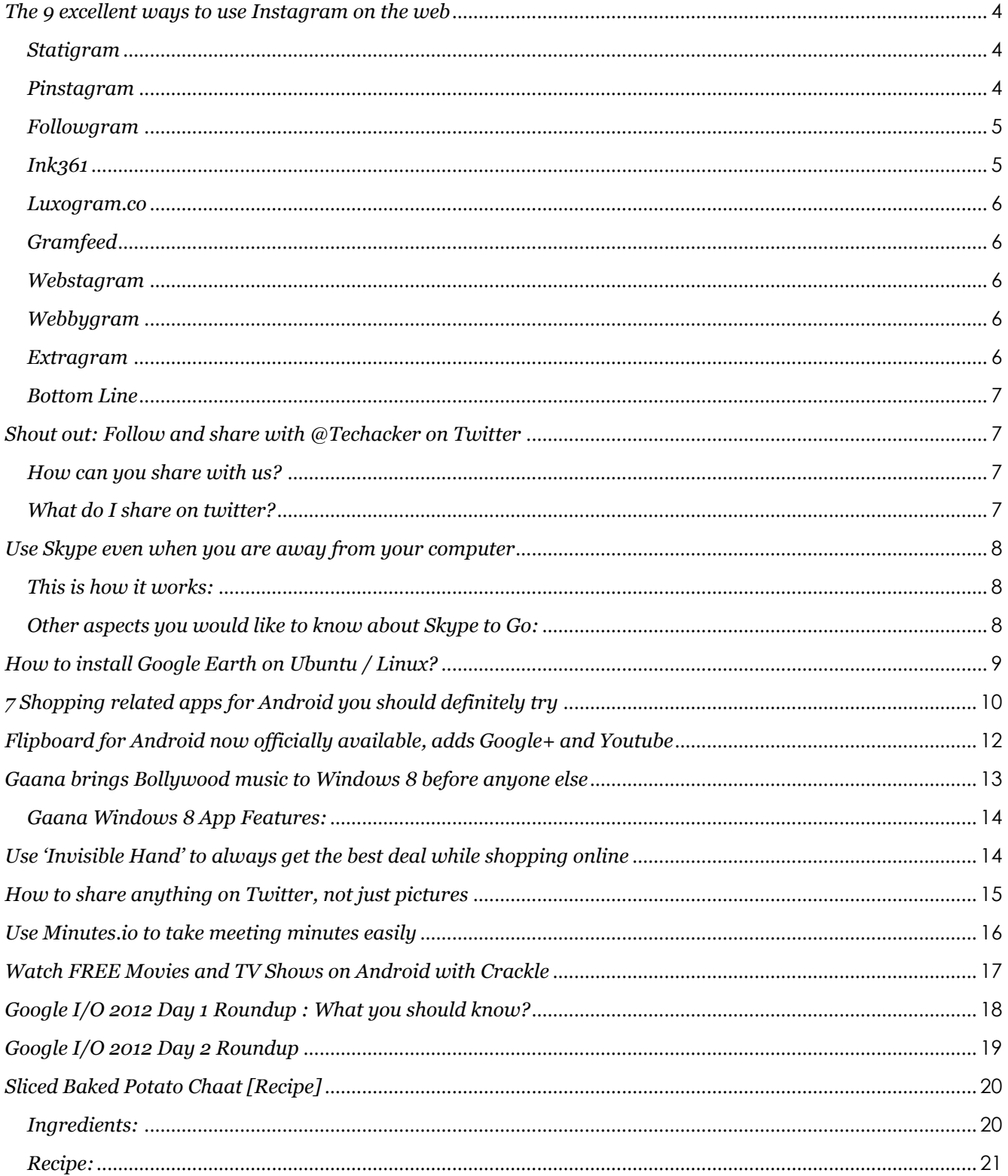

## <span id="page-3-0"></span>*[The 9 excellent ways to use Instagram](http://www.techacker.com/2012/06/the-9-excellent-ways-to-use-instagram-on-the-web/)  [on the web](http://www.techacker.com/2012/06/the-9-excellent-ways-to-use-instagram-on-the-web/)*

Agreed that Instagram still doesn't have its own website to give users an interface they can interact with their photos. Now that Facebook has acquired it, it doesn't seem they would even create one.

But there is no shortage of services bridging that gap. The following services offer users more than what the immensely popular Instagram doesn't offer. Check these out and see which one you like.

*You need to sign in with your Instagram credentials and grant the website access to your information to use any of these websites. In order to revoke this access, you can always visit [instagram.com](http://instagram.com/) and click on Your Account –> Manage Applications.*

## <span id="page-3-1"></span>*[Statigram](http://statigr.am/)*

If you like stats, I mean, lots of stats, the[nStatigram](http://statigr.am/) is something you should use. Besides a simple web interface for Instagram, Statigram offers lovely stats of your photos, followers, likes, growth and overall engagement etc.

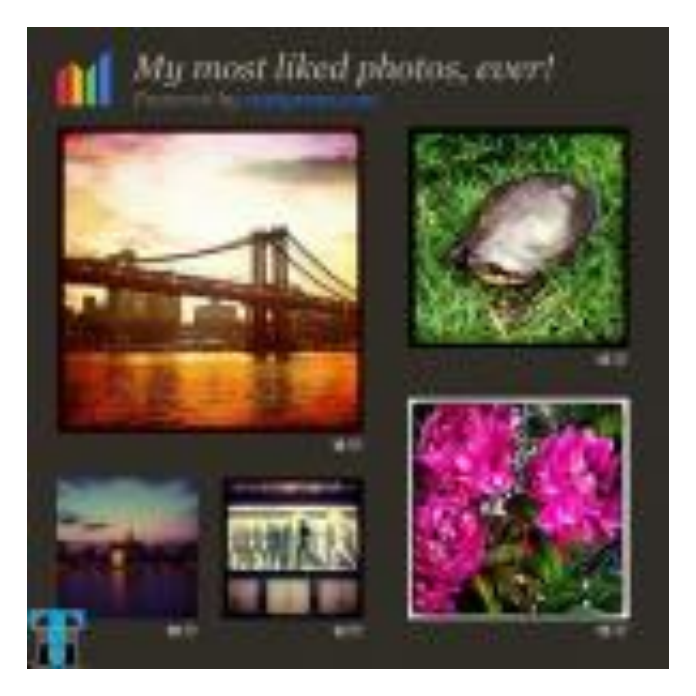

You can see your Instagram feed in a grid or list format, like, comment and share with other services. Stats is what makes this service unique and really interesting to use. Check out [Techacker statigram page.](http://j.mp/KtpYAW)

#### <span id="page-3-2"></span>*[Pinstagram](http://www.pinstagram.co/)*

Do you use Pinterest? If yes, then Pinstagram is in short, **Pinterest + Instagram**. That means, you will see your Instagram feed and photos in Pinterest format.

Like in Pinterest, when you hover your mouse over a photo, five buttons : Pin, Facebook, Twitter, Like and Comment show up. So, you can directly share photos to Pinterest, Facebook and

Twitter using this interface. See the image in full size by clicking on it.

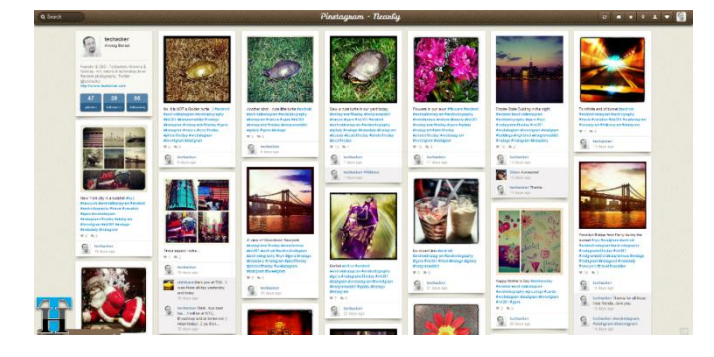

## <span id="page-4-0"></span>*[Followgram](http://followgram.me/)*

Followgram is another way of looking at Instagram photos and feed. It also gives you a Follow button (like below) that you can put anywhere on your blog or website.

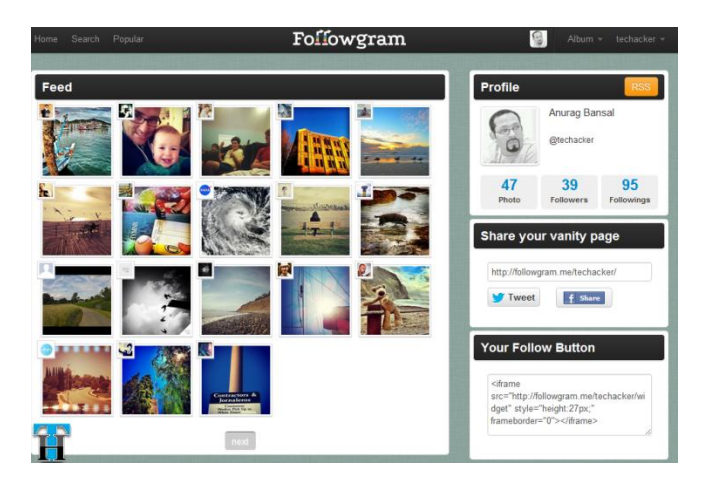

Click on a photo to view it in a pop-up window, which is where you can like, comment and view the filter information.

## <span id="page-4-1"></span>*[Ink361](http://ink361.com/)*

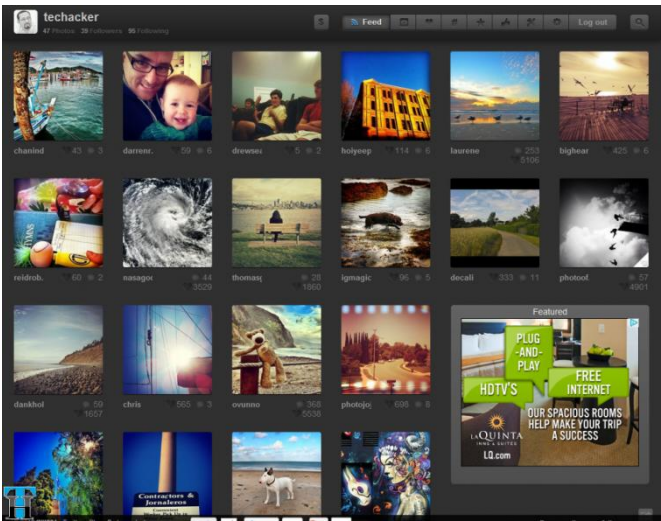

Ink361 is actually something like Pinterest but with larger thumbnails. Below the photo, you see the username, number of likes and comments information. When you hover the mouse over the photo, it reveals the title and associate tags on the photo. You may actually change the size of thumbnails from the bottom of the page.

Clicking on a photo, opens it in a new photo page with full size image. This is where you get complete detail about the photos, who liked it, comments, tags and the filter used. You may add your comment on this page and like the photo if you want. From the photo page you can also share it to Twitter, Facebook, Google+, Pinterest, Tumblr and all.

From tools, you can also create Facebook Timeline, Twitter and iPad background using your Instagram photos.

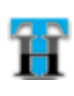

### <span id="page-5-0"></span>*[Luxogram.co](http://luxogram.co/)*

Luxogram looks and feel like INK361. But it doesn't offer all the other tools and options Ink361 offers.

## <span id="page-5-1"></span>*[Gramfeed](http://www.gramfeed.com/)*

Gramfeed shows you the photos on a map. Click on a balloon on a map and see the image uploaded from that location. You may choose to view the photos in a grid or lost format.

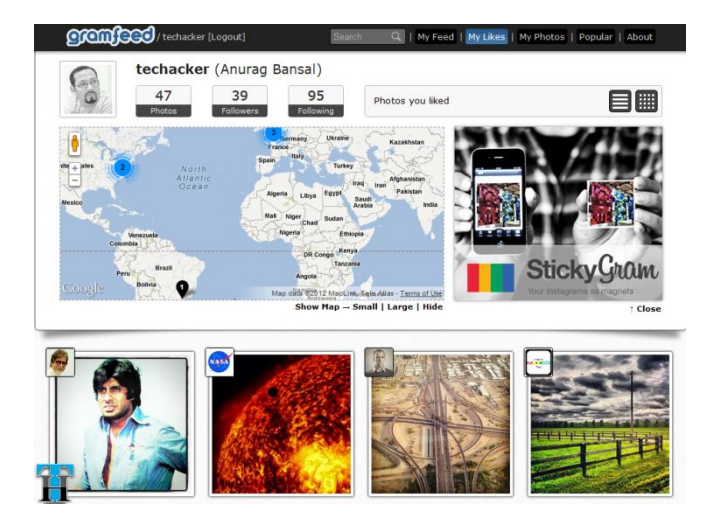

Clicking on a photo brings you to the photo page. This is where you can like, comment, share and download the photo.

## <span id="page-5-2"></span>*[Webstagram](http://web.stagram.com/)*

Webstagram shows the photos and feed in a Pinterest like interface as

well. You may view the photos in grid and list format like others.

It has customized feed for Popular, Hot and Photo of the Day. Check these out to see what is hot on Instagram. You can also get another Follow me Button for your Instagram profile as shown below.

## <span id="page-5-3"></span>*[Webbygram](http://www.webbygram.com/)*

Webbygram's interface is quite simple and without bells and whistles. You can pretty much do all the things you do with Instagram mobile app but on the web. You get to see only one image at a time which you can scroll up and down to see more.

If you don't want all the advanced features other sites offer, then Webbygram is something you need to check out.

## <span id="page-5-4"></span>*[Extragram](http://extragr.am/)*

Similar to other services extragram also is a web viewer for your Instagram photos. Once you sign-in with Instagram, you can view your feed, follow other interesting users and interact with others.

The Discover tab on the top is really cool feature of Extragram. Discover tab shows you all the cool uses you can follow based on a specific category like

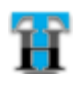

actors, music, fashion, food and personalities etc. Or you can click on a tag to see the users associated with that tag and follow them.

## <span id="page-6-0"></span>*Bottom Line*

All of the above options offer at least the basic functionality of viewing, liking and commenting on Instagram photos on the web. However, if I have to choose one at this moment, then I would go with either Statigram, INK361 or Pinstagram. These three offer great deal of options while still maintaining the simplicity.

But I would like to hear from you. How do you use Instagram on the web? And which web interface is your favorite.

Join the discussion or respond to this post online at:<http://goo.gl/3MdLt>

## <span id="page-6-1"></span>*Shout out: [Follow and share with](http://www.techacker.com/2012/06/shout-follow-share-techacker-twitter/)  [@Techacker on Twitter](http://www.techacker.com/2012/06/shout-follow-share-techacker-twitter/)*

I am sure you have heard of Twitter. Aren't you a Twitter user as well? I would like to invite you to share tech tips and whatever you like with us on Twitter.

#### <span id="page-6-2"></span>*How can you share with us?*

- First, if you don't already have a twitter id, please create one.
- Follow [@techacker](http://twitter.com/techacker) from your twitter id.

*Tip: You can actually tweet Follow @techacker or any other user name to follow anyone on twitter.*

 And now anytime you tweet or retweet something on twitter and want to share with me, include @techacker or #techacker in your tweet.

Isn't it easy?

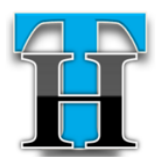

**Anurag Bansal** @techacker

Tech geek providing updates on Android apps, web product & services reviews, tips and tricks on various software. Last seen @ Lowe's Ho... http://4sq.com/c9HwTo<br>West Bloomfield, MI + http://www.techacker.com

## <span id="page-6-3"></span>*What do I share on twitter?*

- By following Techacker on Twitter, you will be the very first few to know that something new is published here.
- I mostly tweet or retweet various articles from around the web on technology, android, smart phone, apps and various online services which I find interesting. With twitter I keep track of what is hot

and I would like Techacker followers to know about.

- Various polls and questions I post, you can answer on Twitter.
- Instagram photos I like and post, ifttt recipes I create and anything else in general I share on Twitter.
- Many times, I just tweet my general rumblings on Twitter as well.

• Isn't Twitter fun to share anything in general as well?

So, I would like to follow you guys on Twitter as well and learn more about you. Possibly network with you and see if there is anything I can learn from you.

Join the discussion or respond to this post online at: <http://goo.gl/Xul7Q>

# <span id="page-7-0"></span>*[Use Skype even when you are away](http://www.techacker.com/2012/06/this-is-how-to-use-skype-even-when-you-are-away-from-your-computer/)  [from your computer](http://www.techacker.com/2012/06/this-is-how-to-use-skype-even-when-you-are-away-from-your-computer/)*

Have you heard of **"Skype to Go".** A new Skype To Go features make it easier for you to stay in touch with family and friends abroad. If you have any Skype subscription, then this option is available to you.

## <span id="page-7-1"></span>*This is how it works:*

- 1. Get your **Skype to Go number** by logging into Skype account online.
- 2. To make a long distance call, simply dial this number from your registered phone.
- 3. When you're greeted by the friendly voice menu, say hello back, then select option 2.
- 4. Enter the phone number of the person you'd like to call, starting with the country code (e.g. '001′ for the US or '0044′ for the UK) followed by the '#' key.

5. That's it. Talk as long as you want and then simple hang-up to disconnect.

## <span id="page-7-2"></span>*Other aspects you would like to know about Skype to Go:*

- 1. You can call a local Access Number to dial any international number on the go.
- 2. You can use just about any phone mobile or landline, and still use Skype to call abroad.
- 3. No download and installation is required to use this feature.
- 4. No internet connection or data plan is required, so you can use just about any phone with a dial tone on it.
- 5. You can add up to 30 contacts in Skype To Go so you can reach even more friends and family abroad by calling a local number.
- 6. Save these local numbers in your contact list so that you can call them anytime from your phone.

You can register up to 20 phones, allowing family members and colleagues to use your Skype To Go account as well. Simply add their number as a registered phone and tell them which Skype To Go number to dial the next time you chat. How convenient!!!

How often do you use Skype? Do you use it on your Android and iPhone too? You may not use this feature if you are using the Skype smart phone apps for iPhone and Android.

Join the discussion or respond to this post online at:<http://goo.gl/tIqyp>

# <span id="page-8-0"></span>*[How to install Google Earth on Ubuntu](http://www.techacker.com/2012/06/how-to-install-google-earth-on-ubuntu-linux/)  [/ Linux?](http://www.techacker.com/2012/06/how-to-install-google-earth-on-ubuntu-linux/)*

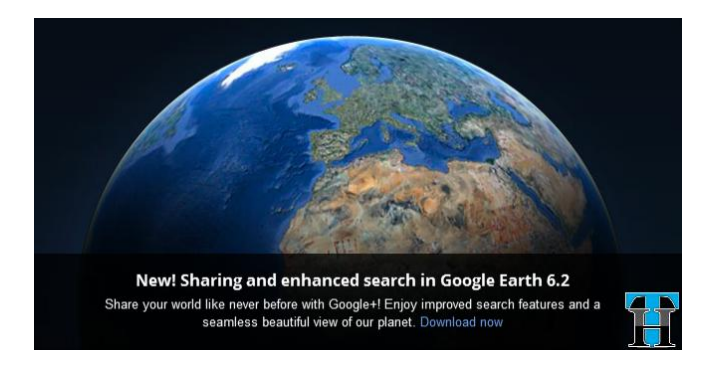

If you are not an avid user of Linux machines, you may find it hard to install Google Earth. That's why this step by step guide will help you install Google Earth on your Ubuntu or any other Linux machine for that matter. Steps are as follows:

- 1. [Download Google Earth](http://earth.google.com/download-earth.html) to your desktop.
- 2. Go to Applications > Accessories > Terminal.
- 3. Type in *cd ~/Desktop*
- 4. Type in *sh GoogleEarthLinux.bin*
- 5. Follow the on-screen prompts to complete the installation.
- 6. You will see Google Earth icon on your desktop after the installation is complete.
- 7. At the same time it will also give you an option to launch it for the first time after the installation is complete.
- 8. Google Earth should be installed in the default location "*/usr/local/Google/Google-earth*".
- 9. That's it. Enjoy the cool Google Earth features.

*TIP: To install any software on Ubuntu with a \*.bin extension you can install it the same way.* 

*Just browse to the directory, at the terminal type sh \*.bin.*

Join the discussion or respond to this post online at:<http://j.mp/OCoH1s>

# <span id="page-9-0"></span>*[7 Shopping related apps for Android](http://www.techacker.com/2012/06/7-smart-shopping-apps-for-android-you-should-definitely-try/)  [you should definitely try](http://www.techacker.com/2012/06/7-smart-shopping-apps-for-android-you-should-definitely-try/)*

Smartphones give you the ability to do smart things. One such smart thing is to check for the cheapest price of an item before you purchase it in store.

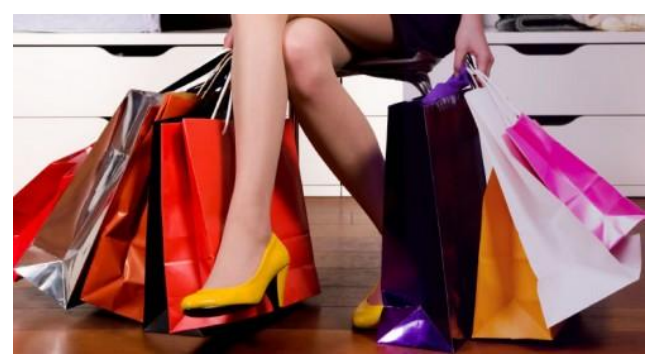

One smart use was that at Kirkland my wife could find a \$75 off coupon to use in store. That saved \$75 off the bill right away. Without my smartphone, I would have missed that saving.

Here are some of the shopping apps I like and would recommend you to use:

## **[Barcode Scanner:](http://j.mp/KswcSj)**

Barcode scanner makes it supereasy to scan any barcode and find its information online. With Barcode scanner you can scan CD/DVD, books and other items

and find their information, prices and reviews online.

*(Quick tip: QR code can store any information like contact details, calendar event, URL, product information or anything else. You can create a QR code for any information using some sites like [Qurify.com](http://www.qurify.com/) etc.)*

## **[Google Shopper:](http://j.mp/Ksw8lz)**

Google Shopper is another great app that can give you information on any product just by taking a picture. You can also do a voice search or scan the bar code. Generally this app is reliable with CD/DVD covers and books.

## **[Google Goggles:](http://j.mp/Ksw19w)**

As the name suggest, Google Goggles is really an interesting app. Just take a picture of any object and it will try to provide you the best possible outcome. Check out below video to know more about Google Goggles.

#### **[Key Ring Rewards](http://j.mp/Kswit8)  [Cards:](http://j.mp/Kswit8)**

Key Ring makes you smart because you no longer have to carry all those merchant cards. Just key in the card numbers once in this app (or scan the barcode on your card) and keep your key chain light. Next time you don't need to carry those membership cards, just scan barcode from Key Ring app on your Android Phone.

#### **[Amazon](http://j.mp/Kswnx2) :**

Search, compare prices, read reviews, and securely purchase from Amazon like you do from the web. This app can also try to find a similar product on Amazon.com. Many matches are instant; others take just a few minutes. You can even manage your entire shopping cart, place an order through this app on your Android Phone.

#### **[eBay](http://j.mp/KswpoE) :**

Enjoy the convenience of couch shopping from this app on your<br>Android phone. Get bidding Android phone. reminders, messages and manage your items, leave feedback and do

other things easily on the phone. There are very less chances you will have to go to your PC for shopping on eBay again.

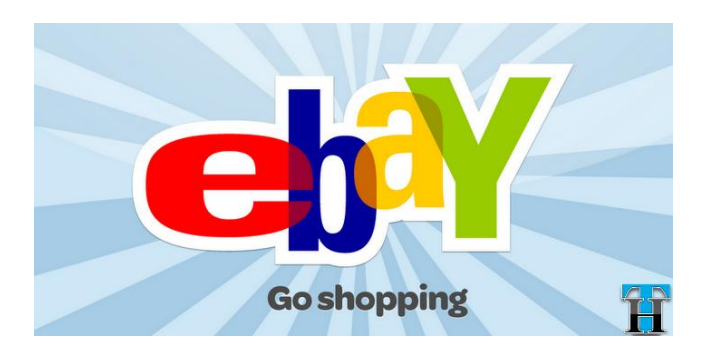

## **[PayPal](http://j.mp/Kswwka) :**

I included PayPal in this list because it makes it easy to make the payment of anything you buy. You can split a restaurant bill with a friend as well, make a payment with another PayPal user whether they use iPhone or Android using the secured Bump feature.

There are many other similar apps that fall in this category. Do share your favorite shopping apps with us in the comments section. And feel free to share this article with your friends on Facebook, Twitter and other social networks.

Join the discussion or respond to this post online at:<http://j.mp/NrueCX>

# <span id="page-11-0"></span>*[Flipboard for Android now officially](http://www.techacker.com/2012/06/flipboard-android-now-officially-available-adds-google-youtube/)  [available, adds Google+ and Youtube](http://www.techacker.com/2012/06/flipboard-android-now-officially-available-adds-google-youtube/)*

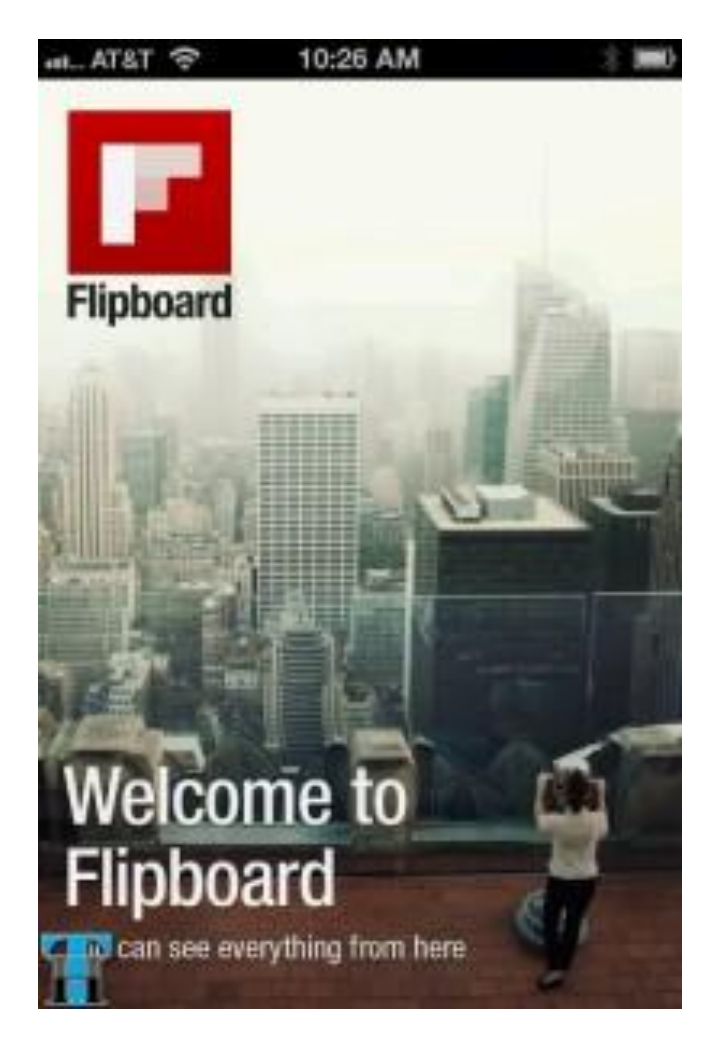

Flipboard is now available in the Google Play Store as a free download for Android fans worldwide. You'll also find it in the Amazon App Store for the Kindle and the Barnes & Noble Nook App Store.

Today's launch also adds two new major services: Google+ and YouTube.

Now you can connect your Google+ account to Flipboard and see all the activity in your Circles in a beautiful magazine format. You can "+1" (Google's version of "like") any post from within Flipboard, or tap the status update to share, comment and reply.

YouTube experience is similarly transformed, as video browsing becomes more like reading a magazine. Flip through your subscriptions, uploads and favorites, or enjoy popular feeds like Most Viewed, Trending Videos and Top Favorites.

So go ahead, check it out and read everything you like in a magazine format with Flipboard. You will like it.

Join the discussion or respond to this post online at:<http://goo.gl/m6l8f>

# <span id="page-12-0"></span>*[Gaana brings Bollywood music to](http://www.techacker.com/2012/06/gaana-brings-bollywood-music-to-windows-8-before-anyone-else/)  [Windows 8 before anyone else](http://www.techacker.com/2012/06/gaana-brings-bollywood-music-to-windows-8-before-anyone-else/)*

Not sure if you have tried the Windows 8 Release Preview yet. If not, I would recommend you to give it a try. It is beautiful and very different from what you have seen so far from Microsoft. In these 2 seconds I can say, that it is developed keeping touchscreen and tablets in mind. Anyway, that is not why you are here.. right. You wanna know about Gaana.com app for Windows 8.

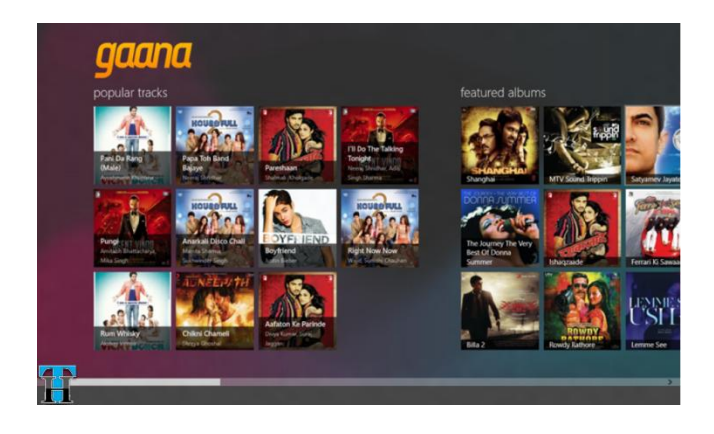

In my quest to search for apps on this new interface, I stumbled upon Gaana, one of my favorite apps for Bollywood music. Surprisingly, Gaana is the first and the only Bollywood music app in Windows 8 Store.

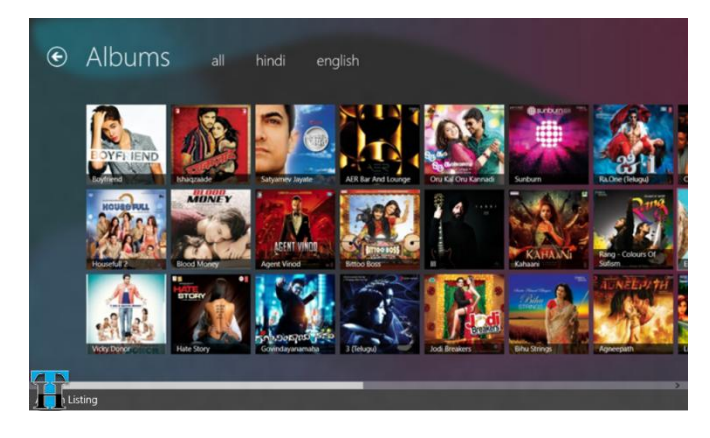

With a library of close to a million songs, the application offers users music from a wide range of genres from the oldest Hindi films hits, world music, regional and folk songs to the latest Bollywood chart toppers.

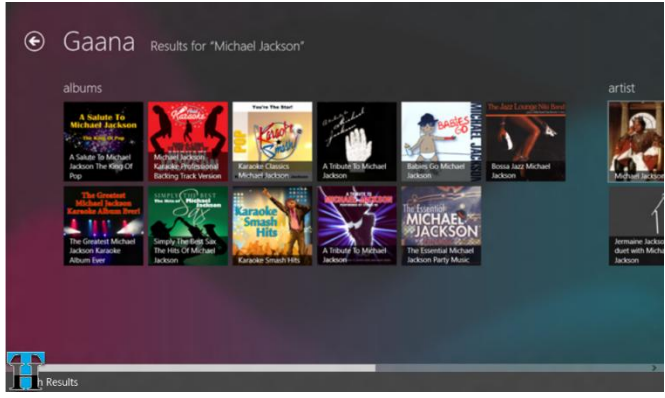

The Windows 8 application of Gaana.com employs the slick Windows 8 metro-style tiled interface with intuitive interactions and fluid navigation, thus giving users a smooth

browsing experience and complete control over the user interface.

## <span id="page-13-0"></span>*Gaana Windows 8 App Features:*

- 1. Clean, quick and free access to music ranging from the latest to the 70′s
- 2. Visually appealing search page, making it easy to browse through results
- 3. Filter content on the basis of popularity, albums, artists, genres and languages
- 4. Discover music through curated playlists and charts or while browsing through an album, users can also discover similar albums.

5. 'Snap View', a miniature version of the application to continue using it when users have multiple windows open.

As I have mentioned in <u>previous posts</u>, Gaana app has been the only app so far that provides a clean interface without advertisement and other distraction.

#### *"Gaana mean Music and just Music.. "*

Go give it a try and let me know what you have to say about this app.

Join the discussion or respond to this post online at:<http://goo.gl/zCrhu>

# <span id="page-13-1"></span>*[Use 'Invisible Hand' to always get the](http://www.techacker.com/2012/06/use-invisible-hand-to-always-get-the-best-deal-while-shopping-online/)  [best deal while shopping online](http://www.techacker.com/2012/06/use-invisible-hand-to-always-get-the-best-deal-while-shopping-online/)*

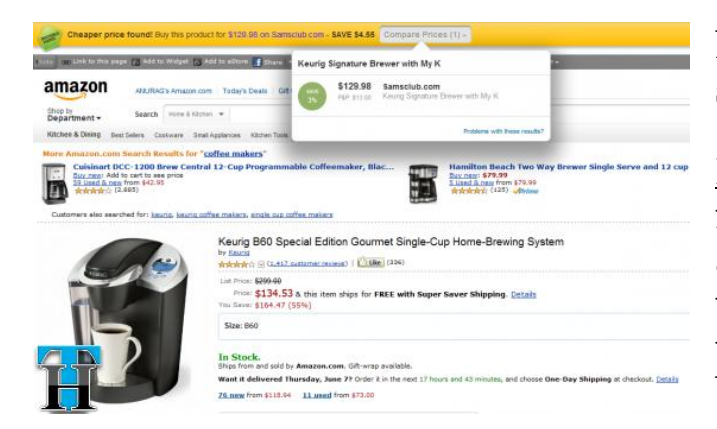

Have you ever wished if there was a way to find out if you are getting the best deal while shopping online? Or at least compare automatically couple of store to see who has the best rates.

[Invisible hand](http://goo.gl/6gile) is a nifty tool, available for Google Chrome and Mozilla Firefox as add-on. Once installed it works in the background and keeps checking the price of the products you are browsing. For example, if you got a shopping link from a friend or someone on twitter, as soon as you open the link a new bar will appear on

the top of the page showing you if it the best deal.

As an example I have taken some product offers as example to show you how it works. See the screen shots below:

Now once you install this add-on, it works flawlessly. You don't have to do anything, it will keep working in the

background once you visit any product page and it finds something better.

Give it a try to save some money while you can…and let us know in comments how much did you save by using this nifty tool?

Join the discussion or respond to this post online at:<http://goo.gl/wYCzQ>

# <span id="page-14-0"></span>*How [to share anything on Twitter, not](http://www.techacker.com/2012/06/how-to-share-anything-on-twitter-not-just-pictures/)  [just pictures](http://www.techacker.com/2012/06/how-to-share-anything-on-twitter-not-just-pictures/)*

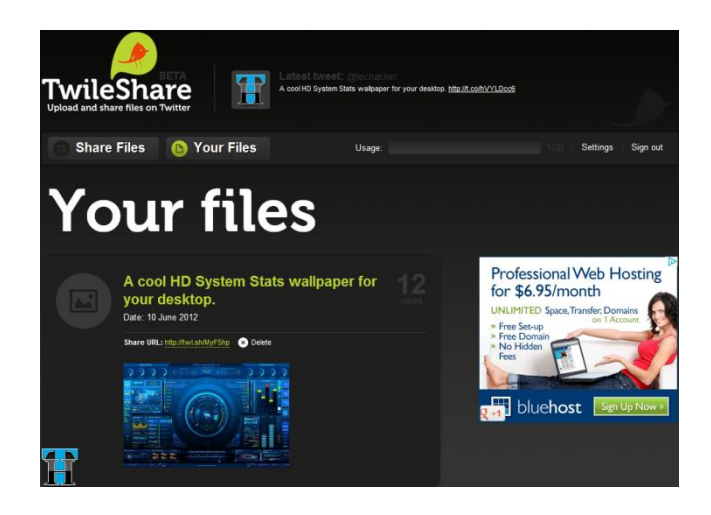

There are zillion of Twitter based [services to share media \(photos](http://www.knowliz.com/2009/06/20-ways-to-share-photosimages-on.html)  [and videos etc.\) files](http://www.knowliz.com/2009/06/20-ways-to-share-photosimages-on.html) but very few have come so far in user friendliness as Twileshare.

[Twileshare](http://www.twileshare.com/) is a new Twitter based file sharing service which in fact does it better than anyone else so far. You don't even need an account, just signin using Twitter.

The service is still in beta, but you can use the service now. Twileshare offers the following services:

- 1. Share images, videos, PDF and DOC files under 20MB using the service.
- 2. You get total 1GB space for all your shared files.
- 3. Get file stats and know how many times a file was viewed or downloaded.
- 4. All document files are viewable at Twileshare in [Scribd](http://www.scribd.com/) viewer. Users don't have to download anything to read.
- 5. You can always download a back-up copy of all your files.

With all the feature set, I am sure Twileshare is a definite contender in Twitter file sharing market. But the obvious threat is that most of the

online portals now allow a file sharing option of their own including Twitter. So the need of a standalone file sharing service is diminishing everyday.

Anyway, go give it a try and share some files on Twitter.

Let us know in comments how often do you share files on Twitter and what service you use for that purpose.

Join the discussion or respond to this post online at:<http://goo.gl/pfLHI>

# <span id="page-15-0"></span>*[Use Minutes.io to take meeting minutes](http://www.techacker.com/2012/06/use-minutes-io-to-take-meeting-minutes-easily/)  [easily](http://www.techacker.com/2012/06/use-minutes-io-to-take-meeting-minutes-easily/)*

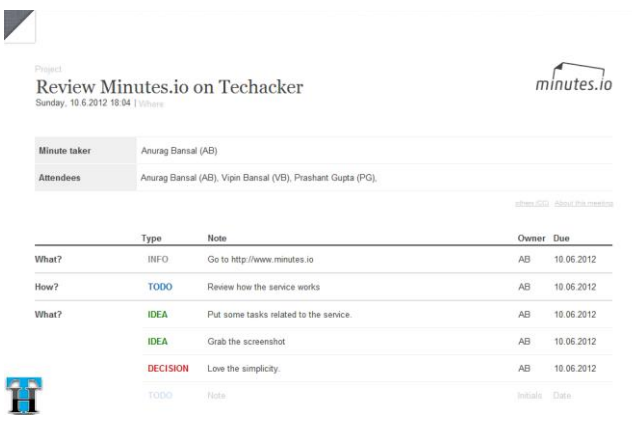

Let me ask, how do you take meeting minutes. Everyone has their own way of jotting down the meeting minutes. But Minutes.io provides a consistent and easy interface to jot down those meeting notes.

You can very well use the old school – white board and marker. If you want to use something unique then minutes.io is there for rescue. By offering you an easy interface that you can use during the meeting on your laptop or tablet.

Below are some screen shots which pretty much covers what [minutes.io](http://minutes.io/) does. And frankly speaking you don't want it to do any more. Just jot down the meeting minutes, enter the attendees, subject, time, place, action items, dates and finally send it to anyone who needs it.

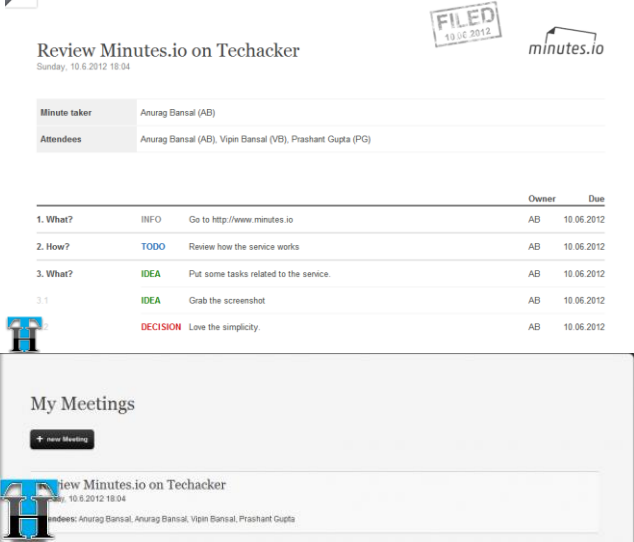

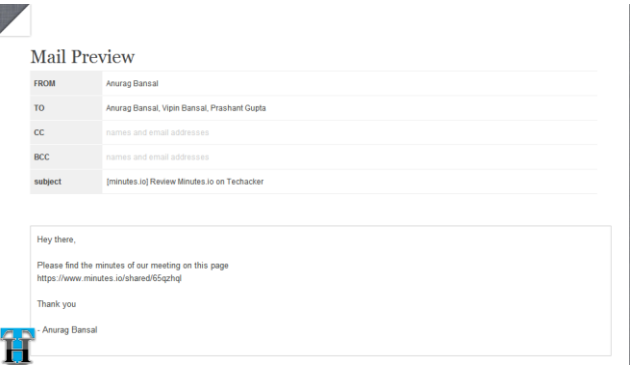

I prefer such web apps over some of the more advanced ones. You should definitely give it a try. [Minutes.io](http://minutes.io/) is

free to use and doesn't need a user account. You may still sign-up to manage all the notes you take using Minutes.io. I am sure you will love the simplicity of Minutes.io and will use regularly.

Let us know how you have taken meeting minutes so far and if you would use Minutes.io instead.

Join the discussion or respond to this post online at:<http://goo.gl/MAAlo>

# <span id="page-16-0"></span>*[Watch FREE Movies and TV Shows on](http://www.techacker.com/2012/06/watch-full-length-movies-and-tv-shows-on-your-android-with-crackle-app/)  [Android with Crackle](http://www.techacker.com/2012/06/watch-full-length-movies-and-tv-shows-on-your-android-with-crackle-app/)*

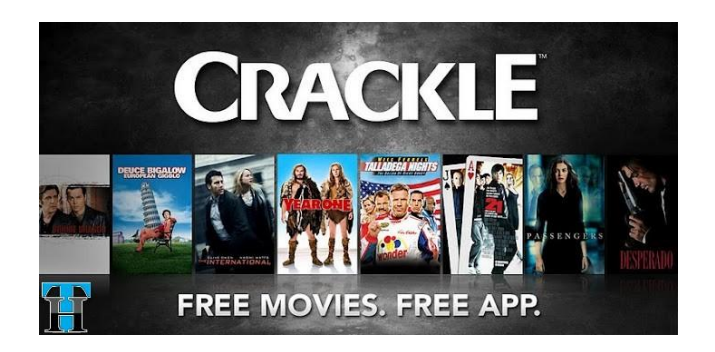

Want to watch full length Hollywood movies or TV shows on your Android devices (phone and tablet)? Try Crackle Android app available in Google Play.

*[Crackle](http://www.crackle.com/) offers pure entertainment: full-length movies, TV shows, and original series from genres that embody cool — all uncut, uncensored, and unbelievably free. Crackle is available via web, mobile, gaming systems like Sony PS3 and set-top* 

#### *boxes. Crackle is a division of Sony Pictures Entertainment.*

Crackle already offers impressive apps for Chrome, Sony PS3 and others. And now there is Android App at your fingertips. Below is the feature set of this app:

- Watch full-length Hollywood movies and TV series
- FREE to download app, FREE to watch, but includes ads to cover cost.
- Unlimited, on demand viewing
- 20 new movies and TV episodes added monthly
- Genres including: action, comedy, crime, horror, thriller and sci-fi
- Browse Movies, TV, Originals, Collections and Genres – or search by keyword
- Build and manage your queue for viewing on the app or online at Crackle.com.
- Stream HQ video via 3G or Wi-Fi.

To get the app, just search for "Crackle" in Google Play on your

phone or web. Or if you are reading this post on your Android phone, then [click this link to open the app in the](http://j.mp/Nc2qpm)  [market.](http://j.mp/Nc2qpm)

Join the discussion or respond to this post online at:<http://goo.gl/ShWPx>

# <span id="page-17-0"></span>*[Google I/O 2012 Day 1 Roundup : What](http://www.techacker.com/2012/06/google-io-2012-day-1-roundup-what-you-should-know/)  [you should know?](http://www.techacker.com/2012/06/google-io-2012-day-1-roundup-what-you-should-know/)*

Google I/O 2012 conference Day 1 brings some really good news our way. In today's announcement, Google introduced some new devices, launched new services and revealed awesome updates to the existing one.

With this quick roundup post, lets recollect what was announced today:

## **New introductions**

- 1. **Jelly Bean** (Android 4.1) builds on top of Ice Cream Sandwich.
- 2. Google introduces **Google Now**.
- 3. Google Play store now includes **Magazines**. You can also buy Movies and television shows.

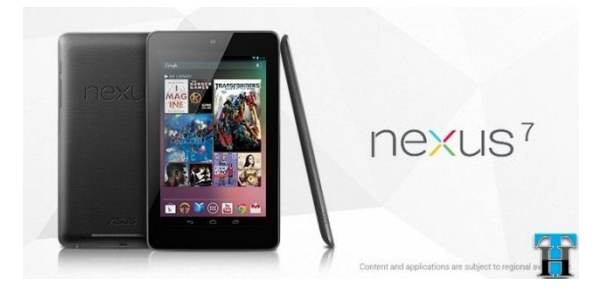

#### 4. **Nexus 7:**

Google introduces Nexus  $7 - a$ powerful new 7" tablet with 1280×800 HD display, Quadcore Tegra-3 CPU. Price \$199 for 4GB and \$249 for 16GB. Check out the demo below:

#### 5. **Nexus Q:**

Google also introduced Nexus Q that combines the power of Android and Google Play to stream music and video in your home using a Sphere shaped device. This spherical device

plugs into any speaker and TV in your house. Pre-order it from Google Play for \$299 and it will ship in mid-July. Demo video below:

[via [Google Official Blog\]](http://goo.gl/fCBYu)

## **New And Updated Services**

- 1. Finally **Google+ for tablets** is here with some decent UI changes and easier navigation.
- 2. **Google+ Events**:

Google+ Events brings complete event management to Google+. With Events you can send invitations, share photos live and after the party. Best of all the Party Mode on mobile devices make it real easy to add photos in real-time to the event. All your party people can share party photos in one place.

- 3. [Google+ Events are seamlessly](http://goo.gl/wVpFC)  [synced with Google Calendar.](http://goo.gl/wVpFC)
- 4. [Google Chrome for Android has](http://goo.gl/Vpve0)  [also dropped the beta tag](http://goo.gl/Vpve0) and is available for devices running ICS.

That's just the small collection of things announced today. Much more is in the links provided above. I will try to recollect more from Day 2 announcements.

Do check out the videos though and don't forget to pre-order the Nexus 7 tablet. I am doing it right now…

What about you? What are you planning now…???

Join the discussion or respond to this post online at:<http://goo.gl/HdDq2>

# <span id="page-18-0"></span>*[Google I/O 2012 Day 2 Roundup](http://www.techacker.com/2012/06/google-io-2012-day-2-roundup/)*

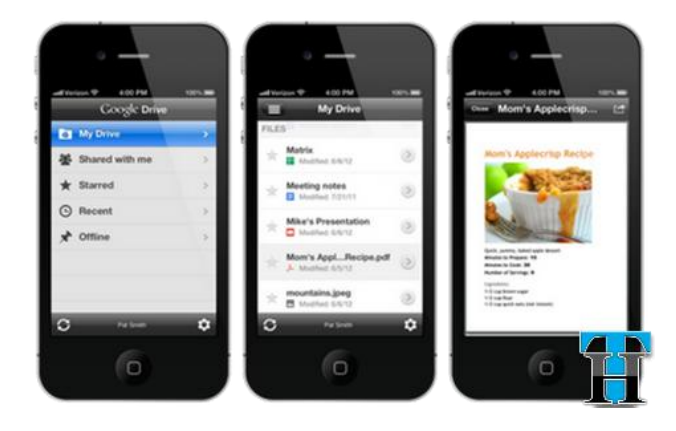

Google I/O day 2 offers some much awaited features, updates and app requests. There are also some major releases outside of "ANDROIDOSPHERE". Let's see what's new with this Day 2 Roundup post:

1. [Google Drive is now available for](http://goo.gl/VyBtw)  [iOS.](http://goo.gl/VyBtw) That means all of you iPhone, iPad and iPod touch.

- 2. Another big release [Chrome for](http://goo.gl/ixIYB)  [iPhone and iPad brings an all new](http://goo.gl/ixIYB)  [browsing experience](http://goo.gl/ixIYB) to iOS users.
- 3. Offline document editing comes to Google Drive on Android and iOS as well. Offline editing for spreadsheets and presentations will be available soon too.
- 4. [Google TV also receives an update](http://googletv.blogspot.com/2012/06/more-entertainment-choices-with-google.html)  [to get Google Play](http://googletv.blogspot.com/2012/06/more-entertainment-choices-with-google.html) so that you'll be able to find movies, TV shows and music from Google Play to stream on Google TV.

5. Offline map capability is now also available on Google Maps for Android.

That's about it… Go check out the Google Play on your respective Android devices and hit those updates to check out all the new features. Let me know how you find these features.

Join the discussion or respond to this post online at:<http://goo.gl/GJAQi>

# <span id="page-19-0"></span>*[Sliced Baked Potato Chaat \[Recipe\]](http://www.techacker.com/2012/06/recipe-sliced-baked-potato-chaat-weekend-cooking-tips/)*

Don't worry, there is nothing technical in this article. Once in a while you should learn how to make mouthwatering dishes too.

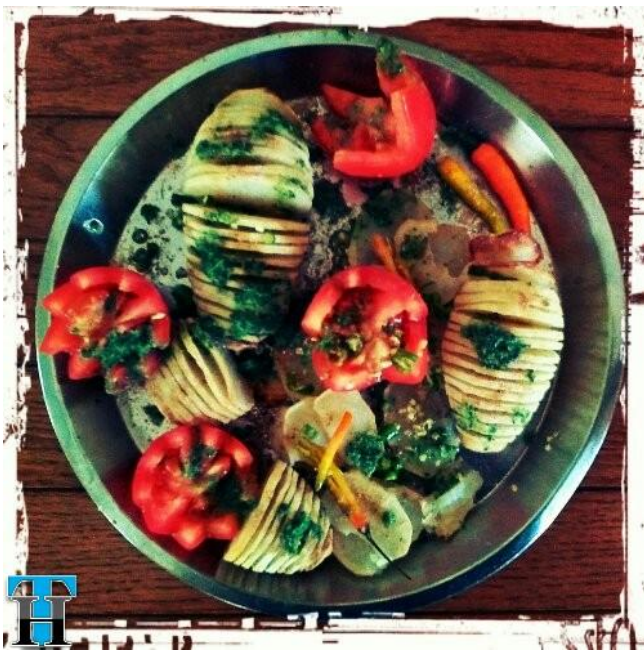

On Dad's day, I tried something new and I would like to share it with you.

Today I am going to introduce you to my recipe to make an Indian Style – **Sliced Baked Potato Chaat**.

Essentially to make something like this, you don't need many ingredients; however you need at least an hour. This is because baking potatoes takes a long time.

Well, without further ado, here is what you need:

## <span id="page-19-1"></span>*Ingredients:*

- 1. Potatoes Based on taste, but at least 1 per person.
- 2. Tomatoes 1 per person.
- 3. Green Chili You don't necessary need it, but if you like spicy stuff,

then couple of small green chilies will add great flavor.

4. Cilantro – 8-10 leaves.

## <span id="page-20-0"></span>*Recipe:*

- 1. First peel off potatoes.
- 2. Carefully slice potatoes in chips like small layers. The trick here is not to cut the slices all the way through, just cut up to 80% and leave it there.
- 3. Similarly, you may chop tomatoes into small pieces or keep them in big pieces, whatever you prefer.
- 4. Preheat oven at 385°F.
- 5. Put the potatoes on an aluminium foil and spray olive oil on these.
- 6. Sprinkle some salt on these, the oil will make the salt stick to these.
- 7. Now, bake potatoes for an hour or until brown in the oven.
- 8. Turn them once so that they are brown from everywhere.
- 9. Once the potatoes look brownish, remove them from the oven.
- 10. Now you can add some Chaat ka masala, and serve it with tomatoes and chilli.
- 11. To improve the taste, serve it with green chilli and green Chatni (or hot sauce).

#### *Special tip: Eat it while it is hot. Crispy potatoes always taste better.*

Share you experience with me and let me know if you have any suggestion to improve it.

Join the discussion or respond to this post online at: <http://goo.gl/3BvqE>

*Thank you!*

*I hope you like Techacker Magazine.* 

*Do not hesitate to share your suggestions to improve this magazine and would like to see anything specific that I can include in next month release.*

*Stay tuned for next month release and keep reading Techacker.*